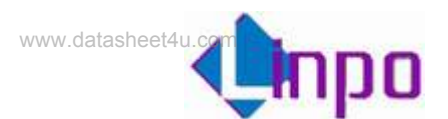

# AML7216 数码相框 使用手册

**V 1.1 2006/11/26 Linposh**

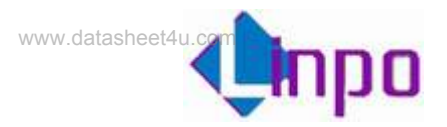

# 版本历史

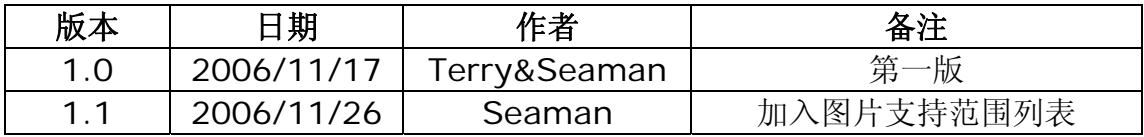

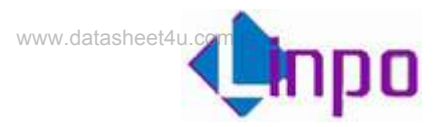

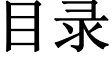

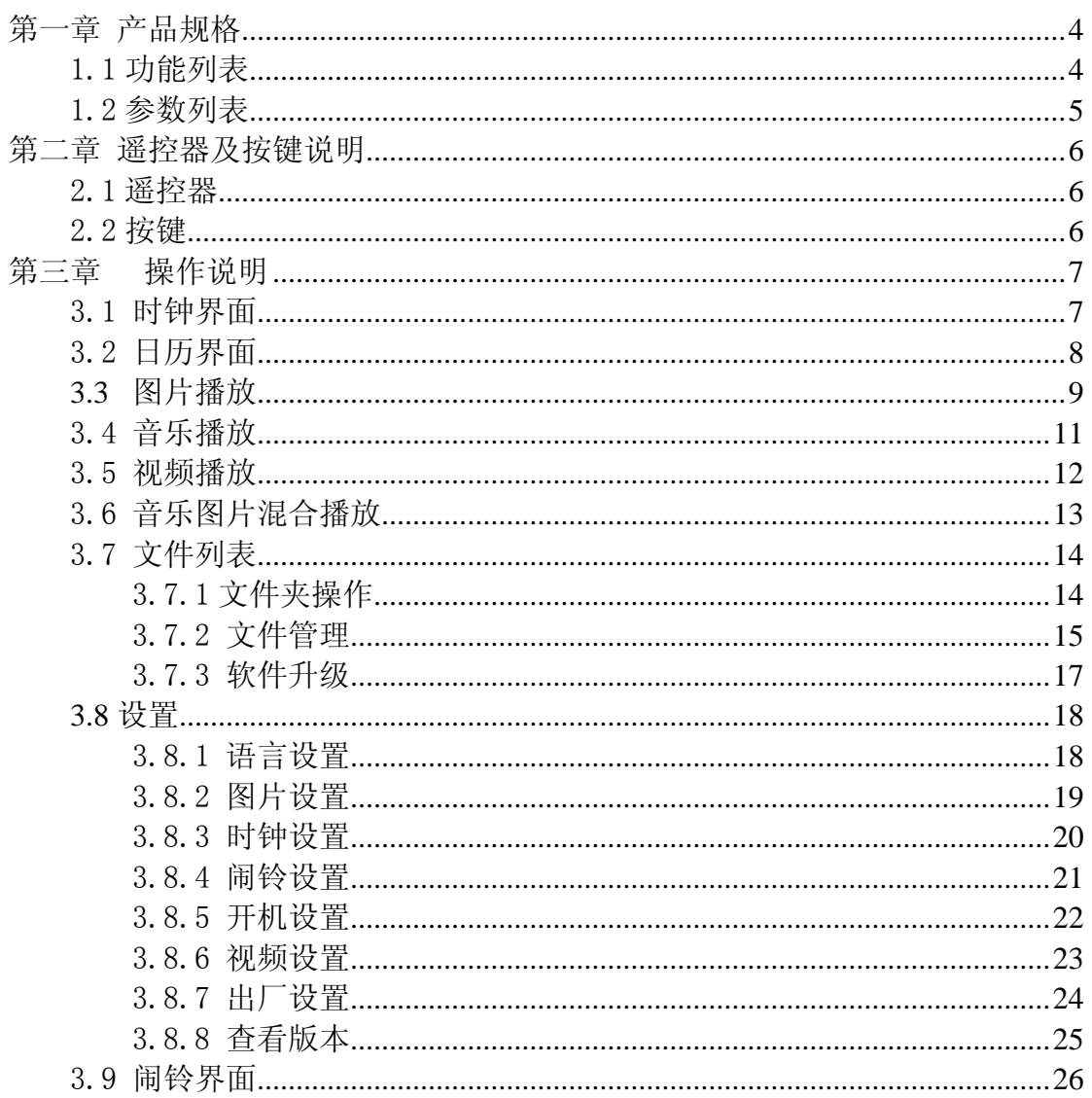

<span id="page-3-0"></span>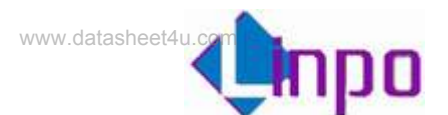

# 第一章 产品规格

## 1.1 功能列表

- ◆ 两个高速 USB2.0 接口,可配置为 OTG,连接数码相机,打印机, 移动硬盘等 USB 设备,支持热拔插
- 支持市面上的绝大多数存储卡,包括:CF, SD, MMC, XD, MS, SM
- 内置喇叭,并支持耳机接口输出
- 通过按键或遥控器控制
- 数字时钟及万年历显示
- 图片自动播放,支持多种特效,并支持图片打印
- 音乐自动播放,支持频谱显示
- 图片音乐混合播放
- 视频自动播放,支持多种文件格式
- 文件浏览
- ◆ 多国语言显示: 简体中文/英文/法文/德文/西班牙文
- ◆ 定时闹铃
- ◆ 启动画面选择
- 亮度,对比度,色彩调节
- 固件升级

<span id="page-4-0"></span>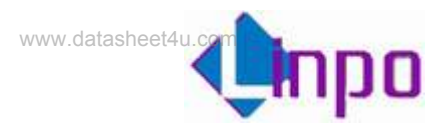

# 1.2 参数列表

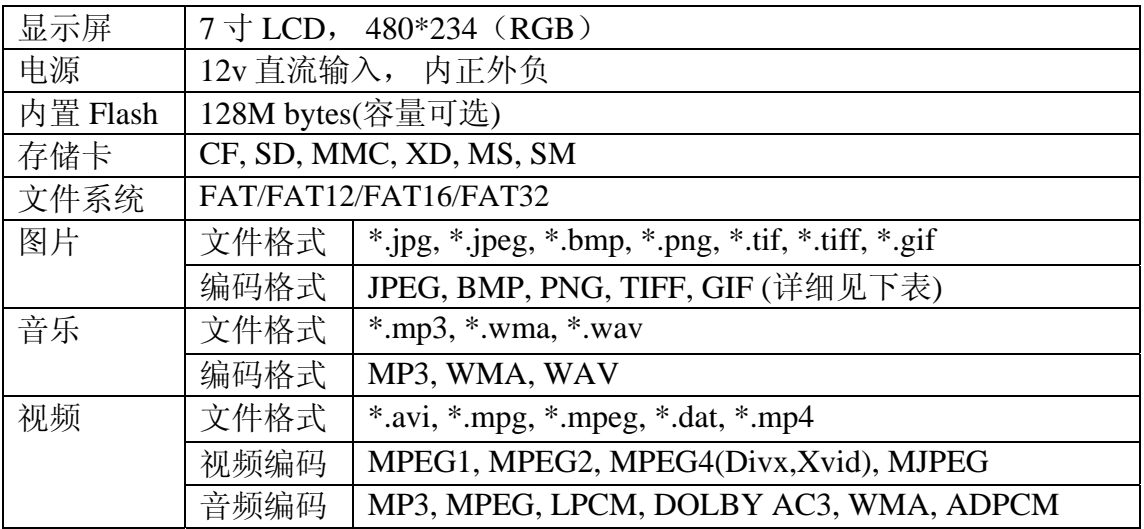

图片支持范围

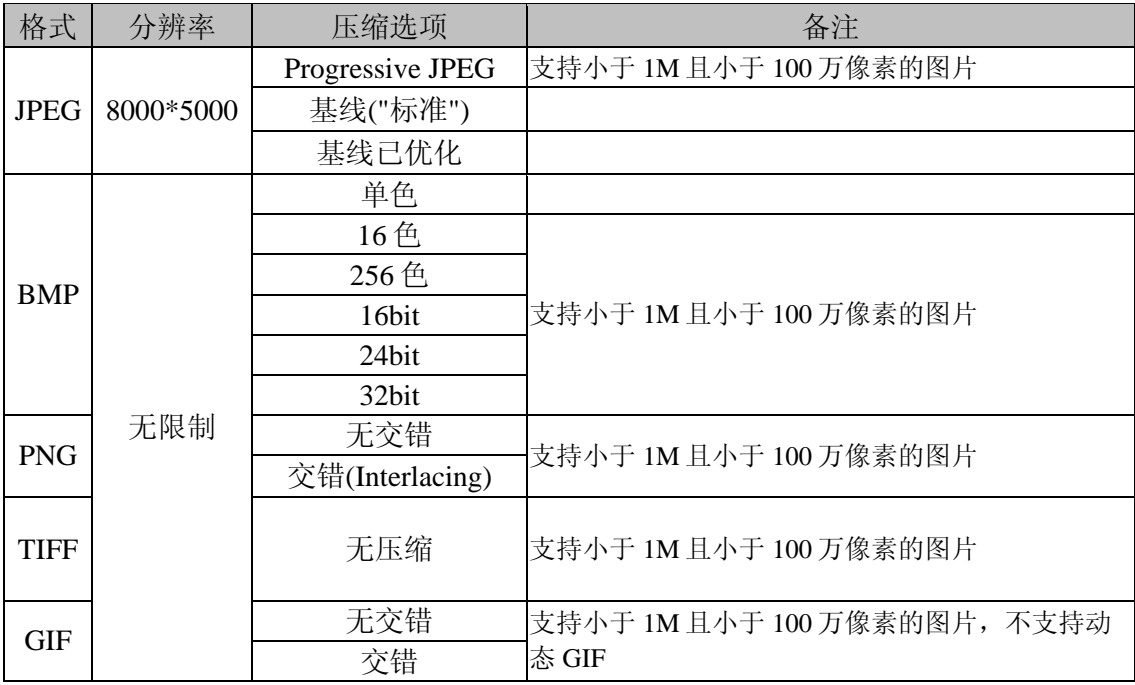

<span id="page-5-0"></span>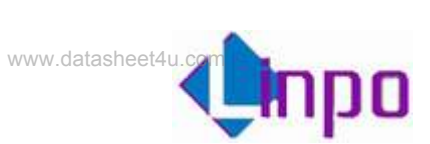

# 第二章 遥控器及按键说明

# 2.1 遥控器

采用 15 键遥控器,按键定义如下:

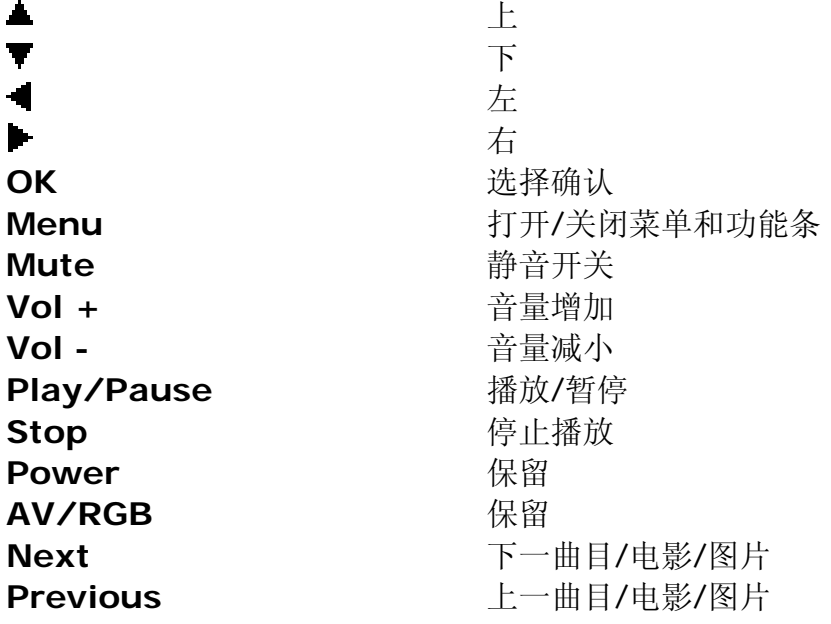

## 2.2 按键

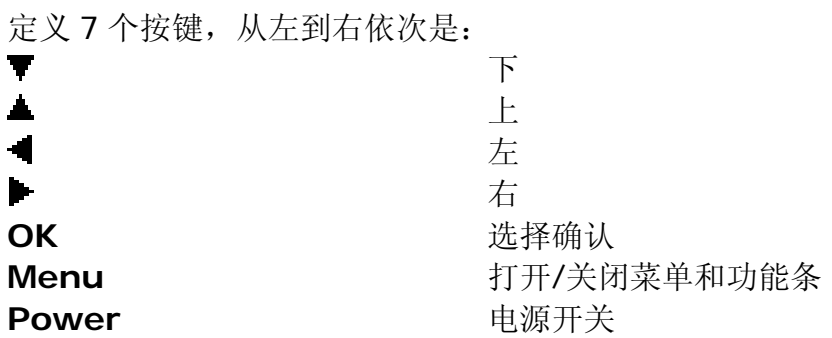

<span id="page-6-0"></span>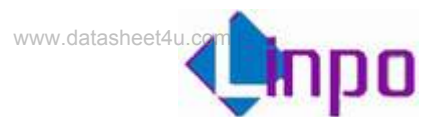

# 第三章 操作说明

## 3.1 时钟界面

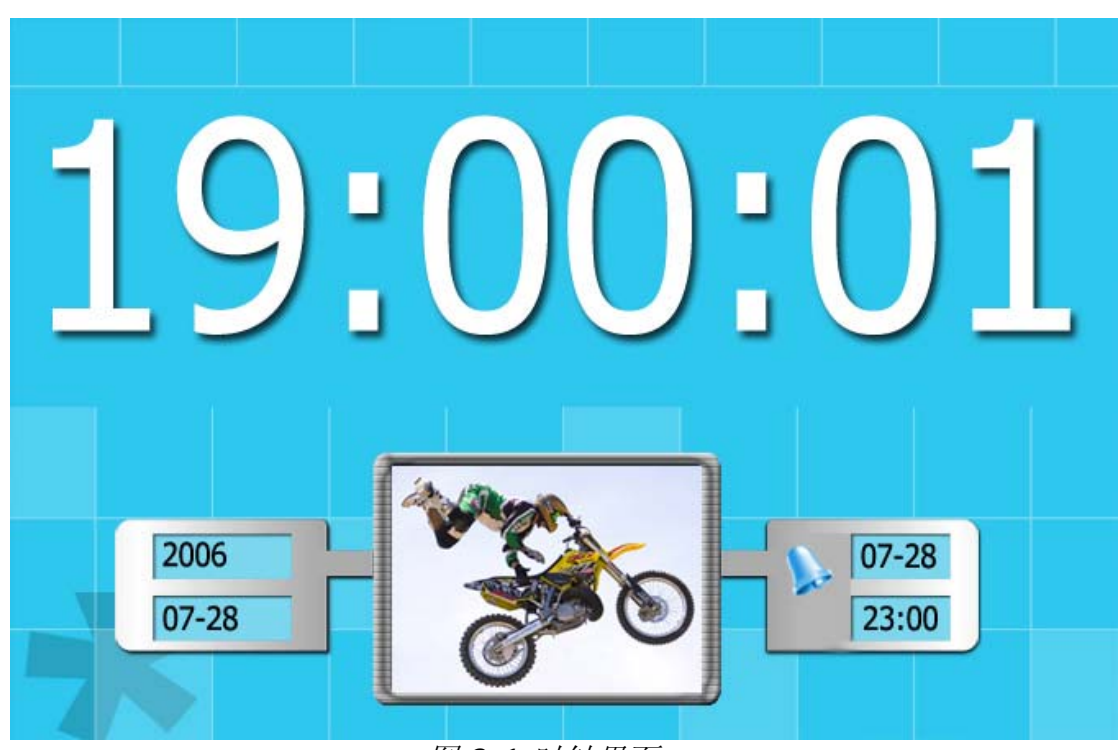

图 *3.1* 时钟界面

功能:

- ✔ 时钟信息(12H/24H 可选)
- 9 日期信息
- ✔ 闹铃信息
- 9 在 C 盘设置一个 MY\_PIC 后,图片框会循环播放此文件夹中的图片

操作:

> 按"Menu"键使能工具条,按" · · · / / ■" 键选中"时钟", 按"OK" 进入时钟界面。

<span id="page-7-0"></span>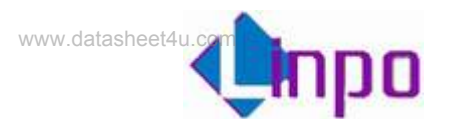

# 3.2 日历界面

| 88 88 88 88 88 88 88 88<br>$2006 - 07 - 25$ |                |              |                |             |  |    |              |
|---------------------------------------------|----------------|--------------|----------------|-------------|--|----|--------------|
|                                             | S              | M            |                | W           |  | F  | S            |
|                                             | $\overline{2}$ | $\mathbf{3}$ | $\overline{4}$ | $5\quad 6$  |  | -7 | $\mathbf{8}$ |
|                                             | 9              | 10           |                | 11 12 13    |  | 14 | -15          |
| 19:00:01                                    | 16             | 17           |                | 18 19 20    |  | 21 | 22           |
| $GMT +8$<br>$07 - 25$                       | 23             | 24           |                | 25 26 27 28 |  |    | 29           |
| 19:30                                       | 30             | 31           |                |             |  |    |              |

图 *3.2* 日历界面

### 功能:

- 9 按月显示日历
- √ 图片显示
- ✔ 时钟信息(12H/24H 可选)
- ✔ 闹铃信息
- 9 在 C 盘设置一个 MY\_PIC 后,图片框会循环播放此文件夹中的图片

- > 按"Menu"键使能工具条,按" →/ " 键选中"日历",按"OK" 进入日历界面。
- > 按"▲/▼"键切换月份,查询日历

<span id="page-8-0"></span>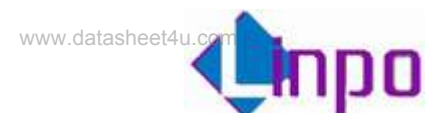

# **3.3** 图片播放

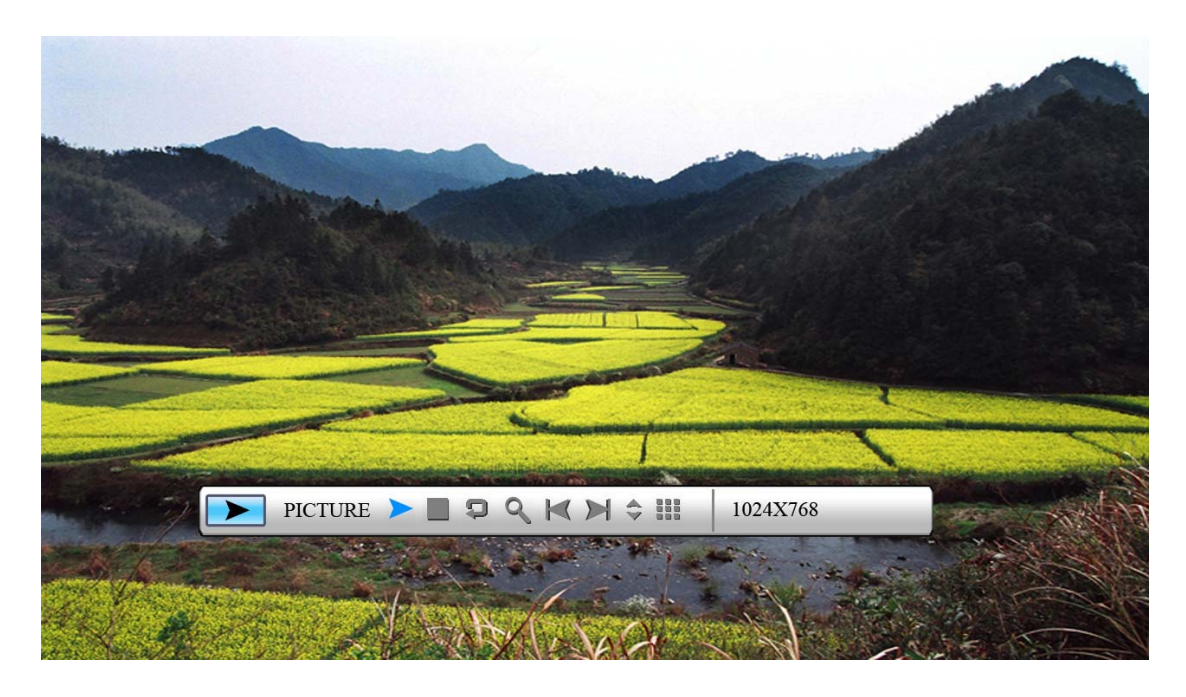

图 *3.3* 图片播放

- > 按"Menu"键使能工具条, 按" →/ ■" 键选中"图片播放"按 "OK"进入图片播放。
- **>** 在图片播放状态下按"OK"键弹出"Info Bar", 如图 3.3, 按 " 1/ → " 键选择"Info Bar" 中相应功能按"OK"键操作。
- ¾ "Info Bar"功能从左到右依次为:
	- 状态指示
	- 播放/暂停
	- 停止
	- 图片旋转
	- 图片放大
	- 上一张图片
	- 下一张图片
	- 显示图片信息
	- 多图片显示
	- 图片分辨率
- ¾ 停止播放后,系统进入文件浏览状态,可以浏览各个盘符下的图片
- ▶ 图片旋转时, 每次按顺时针方向旋转 90 度

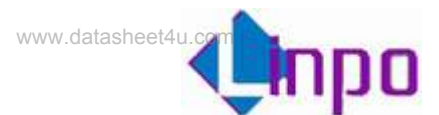

- **>** 图片放大时, 按"上键"隐藏"Info Bar"后, 可通过上下左右键来 移动图片
- ¾ 多图片显示可同时显示 9(3\*3)张图片
- ▶ 成功连接打印机后, "Info Bar"上会出现一个打印图标, 点击即可 进行图片打印

<span id="page-10-0"></span>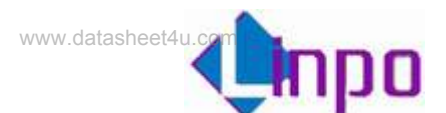

# **3.4** 音乐播放

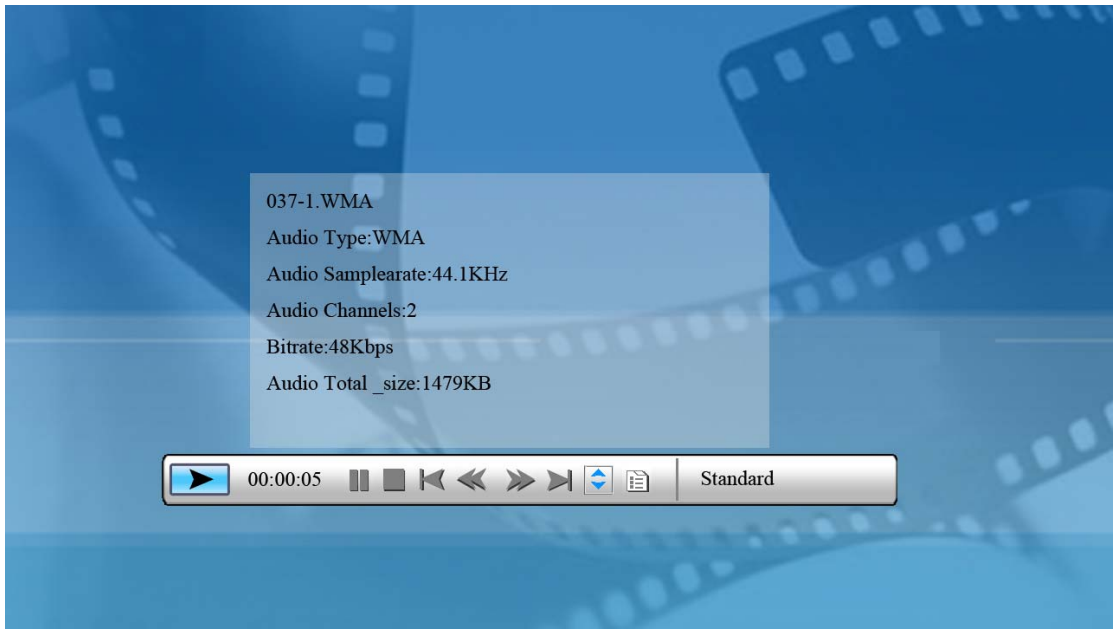

图 *3.4* 音乐播放

- ¾ 按"VOL+/VOL-"调节音量
- **> 按"Mute"进入/退出静音**
- > 按"Menu"键使能工具条, 按" +/ ■" 键选中"音乐播 放", 按"OK"进入音乐播放。
- > 按"1/▶"键选择"Info Bar"中相应功能, 按"OK" 键操作。
- ¾ "Info Bar"功能从左到右依次为:
	- 状态指示
	- 单曲播放时间
	- 播放/暂停
	- 停止
	- 上一曲目
	- 快退
	- 快进
	- 下一曲目
	- 音频文件信息
	- 歌曲信息
	- 播放模式 (标准,单曲循环,文件夹循环)

<span id="page-11-0"></span>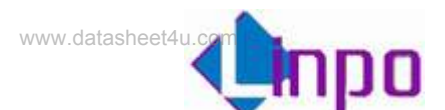

# **3.5** 视频播放

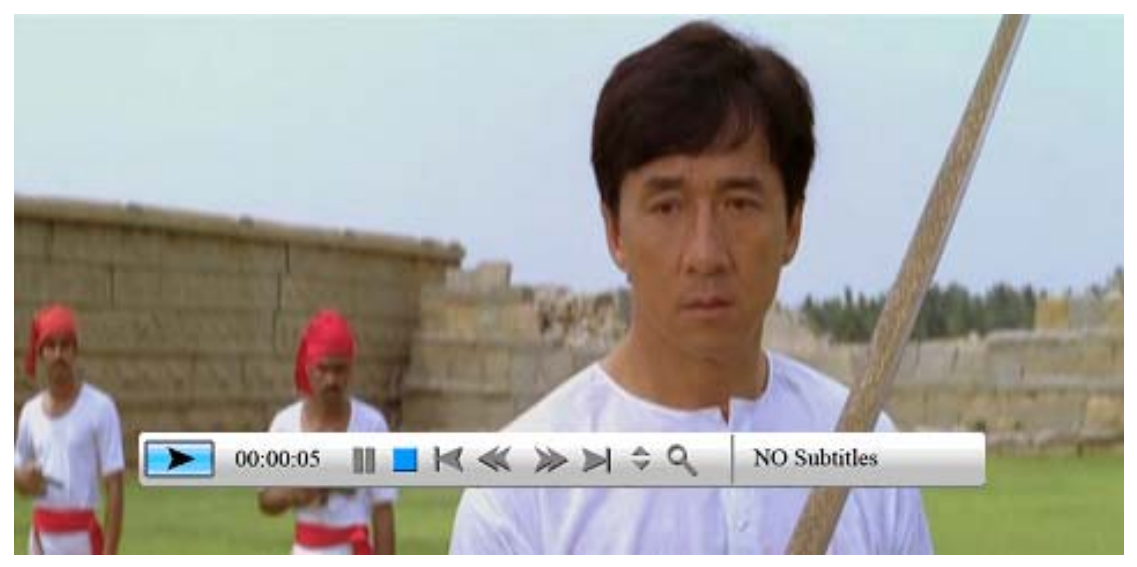

图 *3.5* 视频播放

- ¾ 按"VOL+/VOL-"调节音量
- ▶ 按"Mute"进入/退出静音
- > 按"Menu"键使能工具条, 按" +/ →" 键选中"音乐播放", 按 "OK"进入视频播放。
- > 在视频播放状态下按"OK"键弹出"Info Bar", 按" 1/ ■"键选 择"Info Bar"中相应功能按"OK"键操作。
- ▶ "Info Bar"功能从左到右依次为:
	- 状态指示
	- 单片播放时间
	- 播放/暂停
	- 停止
	- z 上一部电影
	- 快退
	- 快进
	- 下一部电影
	- 视频文件信息
	- 放大
	- Subtitle 切换
	- 音频切换
	- 播放模式 (标准,单个循环,文件夹循环)

<span id="page-12-0"></span>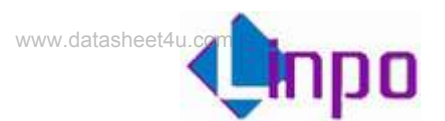

# 3.6 音乐图片混合播放

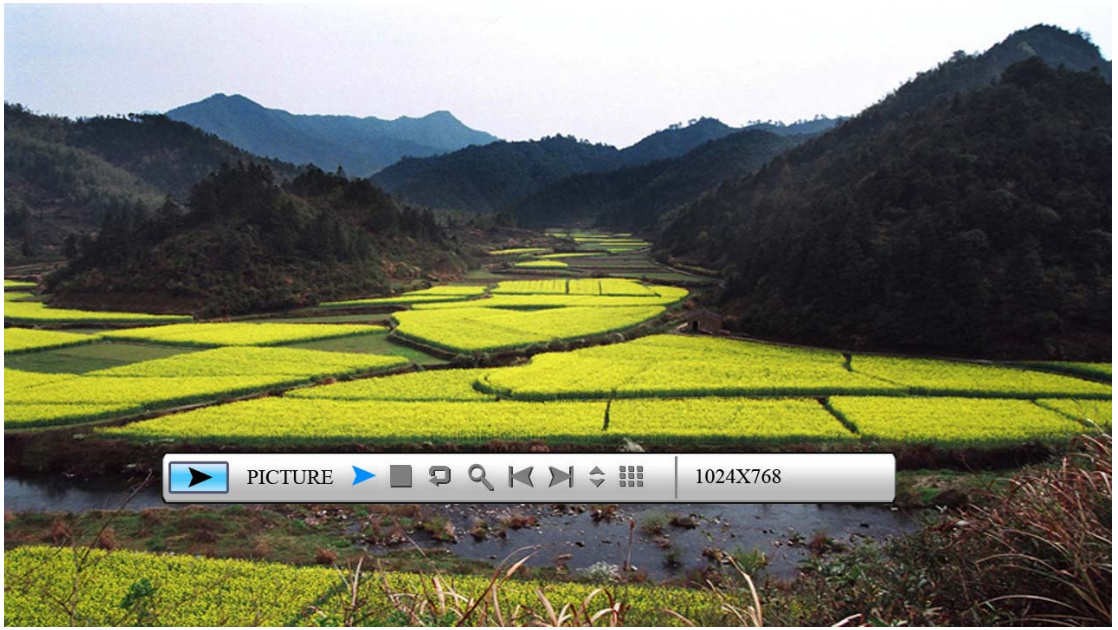

图 *3.6* 混合播放

- ¾ 按"VOL+/VOL-"调节音量
- ▶ 按"Mute"进入/退出静音
- > 按"Menu"键使能工具条, 按" +/ →" 键选中"音乐图片混合播 放", 按"OK"进入音乐图片混合播放。
- ¾ 播放状态下按"OK"弹出音乐对应的"Info Bar",音乐"Info Bar"的功能及操作参见 3.4;连续按两下"Menu"退出音乐 "Info Bar",再按"OK"进入图片"Info Bar",图片"Info Bar"的功能及操作参见 3.3,连续按两下"Menu"退出图片 "Info Bar"。

<span id="page-13-0"></span>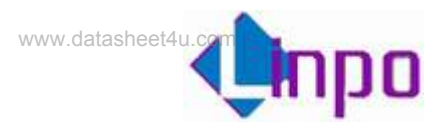

# 3.7 文件列表

当有 USB 存储设备或者各种存储卡接到数码相框时,在文件列表中可以立 即显示插入设备的卷信息,用户即可对存储设备上的文件进行操作。

## 3.7.1 文件夹操作

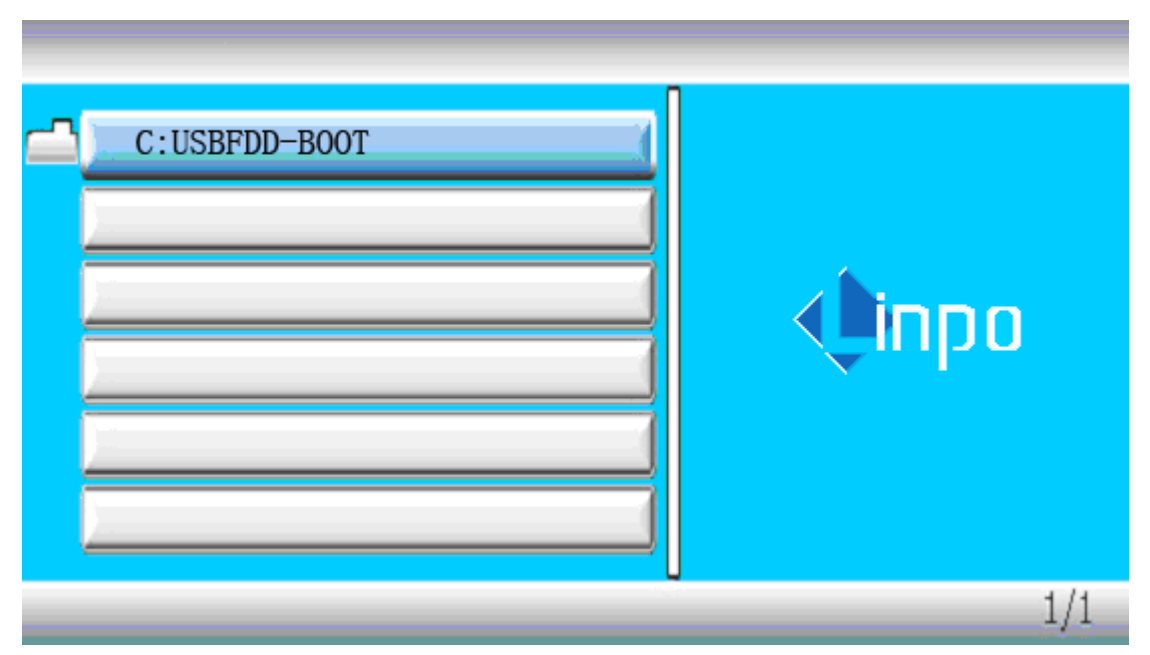

图 *3.7* 文件夹列表

- > 按"▲/▼"选择相应的卷, 按"Enter/ ▶"进入文件/文件夹列表
- > 按"▲/▼"选择文件夹,按"Enter/ ■"进入文件夹
- > 按"▲/▼"选择文件, 按"Enter"播放选中文件
- ¾ 按" "返回上层菜单

<span id="page-14-0"></span>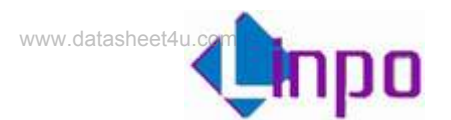

## 3.7.2 文件管理

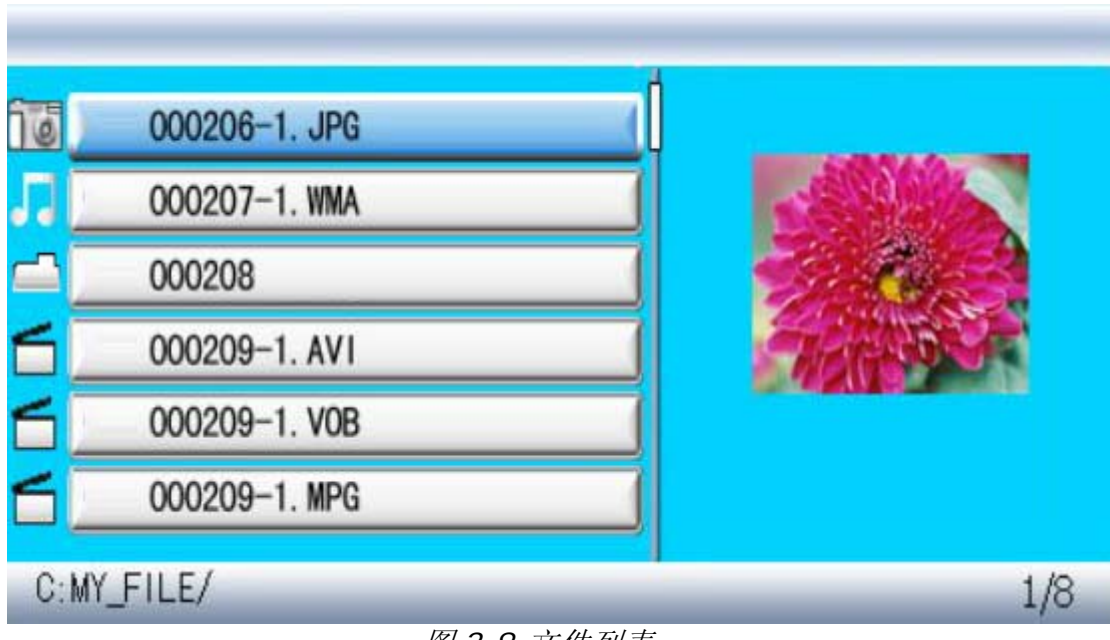

图 *3.8* 文件列表

- > 按"▲/▼"选择文件,按"▶"选中文件,将会有一个"★"号出现 在选 中文件的左边, 如图 3.9。
- ▶ 按" / " 选择文件夹
- ¾ 按"Menu"弹出文件功能操作(撤销/粘贴/删除)选项,如图 3.9

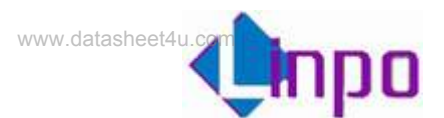

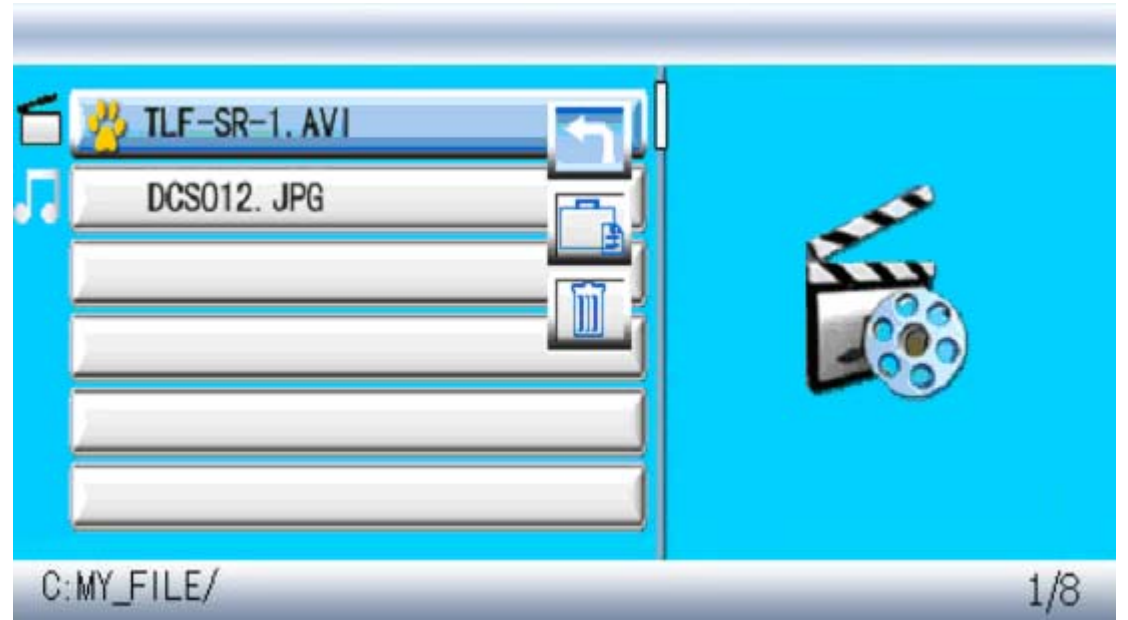

图 *3.9* 文件管理

- > 按"▲/▼"选择相应功能, 按"OK"操作
- ¾ 粘贴和删除界面如图 3.10,按"OK"返回文件列表
- ¾ 如果要复制文件,按右键选中文件后,需要到目的位置调出文件功 能操作列表,然后选择粘贴
- **>** 拷贝出错时在图 3.10 中"Finished"对应位置显示"Error", 按 "OK"返回文件列表

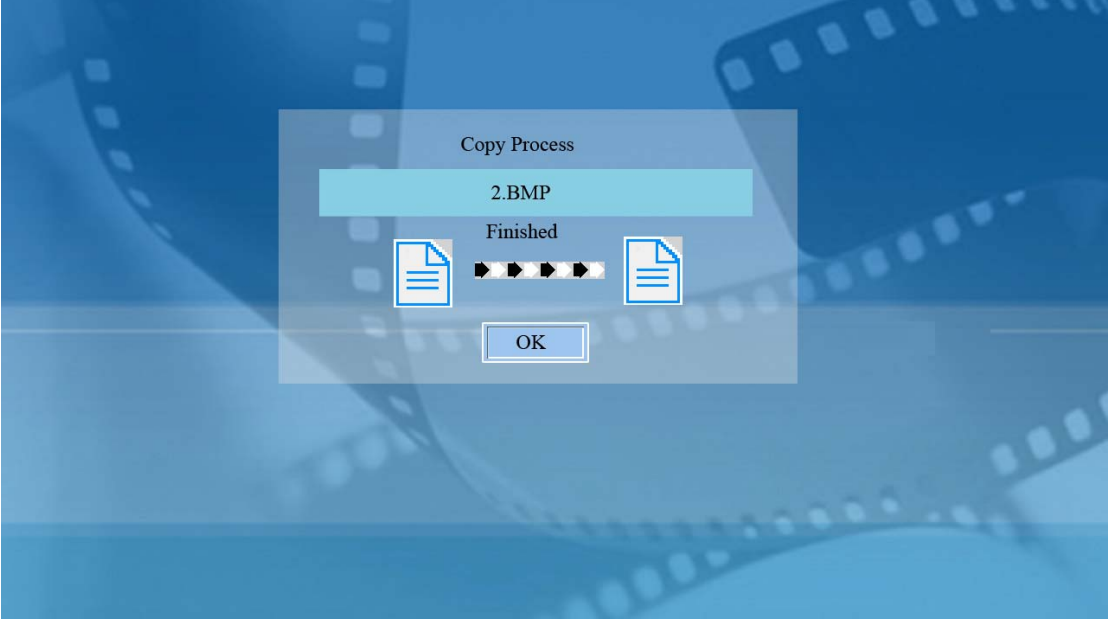

图 *3.10* 文件拷贝

<span id="page-16-0"></span>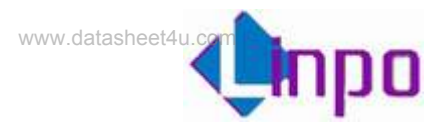

## 3.7.3 软件升级

可将 Linposh 提供的升级文件拷贝到存储设备后进行升级,选中设备 中文件后缀为 img 的升级文件, 按 OK 后即开始升级系统软件。升级过程 中屏幕以百分比显示升级进度,完成后屏幕显示"Upgrade finish",重 启即完成系统的升级。

<span id="page-17-0"></span>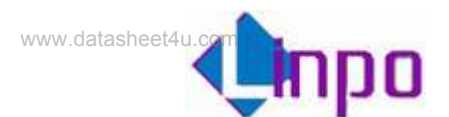

# **3.8** 设置

操作**:** 

- > 按"Menu"键使能工具条, 按" →/ " 键选中"设置", 按"OK" 进入设置界面。
- ▶ 按"▲/▼"选择设置项
- ▶ 按"▶"进入相应设置菜单

3.8.1 语言设置

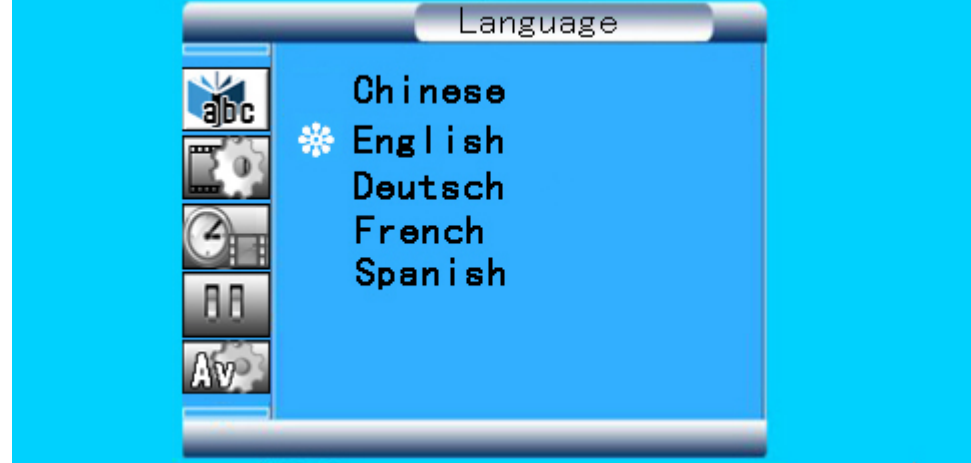

图 *3.11* 语言设置

功能:

设置系统语言,可选项为:简体中文,英文 ,德文,法文,西班牙文 操作:

- ▶ 按"▲/▼"选择语言
- ¾ 按"OK"键选择选中语言
- ▶ 按" ■" 退出

<span id="page-18-0"></span>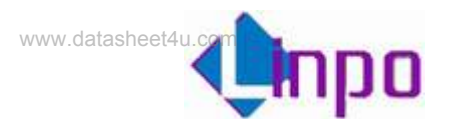

## 3.8.2 图片设置

功能:

- **1.** 设置图片播放模式:快,中,慢
- *2.* 设置图片显示模式:普通,随机,下-上,上-下,左-右,右-左,左 上-右下,右上-左下,左下-右上,右下-左上,两边-中间,中间-两 边,水平穿插,垂直穿插,淡入淡出

- > 按"▲/▼"选择"图片播放速度"
- > 按"▶/OK"进入设置,按"▲/▼"选择播放速度(快/中/慢),按 "OK"确认, 按"<sup>■</sup>"退出
- > 按"▲/▼"选择"图片浏览方式"
- > 按"▶/OK"进入设置, 按"▲/▼"选择浏览方式(普通, 随 机……), 按"OK"确认, 按"◀"退出
- ▶ 按" ■" 退出

<span id="page-19-0"></span>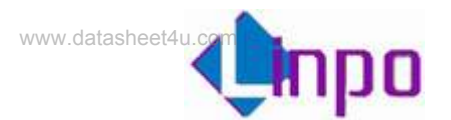

## 3.8.3 时钟设置

## 功能:

设置系统日期,时间和时区

- > 按" ◀/▶"选择设置内容(年月日小时分钟, 12H/24H,GMT)
- > 按"▲/▼"设置相关数值
- ¾ 按"OK"退出

<span id="page-20-0"></span>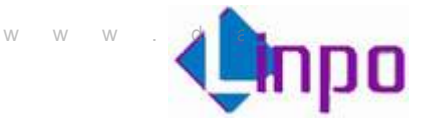

## 3.8.4 闹铃设置

#### 功能:

设置闹铃日期,时间,铃声及模式,铃声可选择三种,用户可以在 C 盘 根目录自定义 MP3 铃声 (RING1.MP3,RING2.MP3,RING3.MP3), 如 果不设定铃声将采用系统默认。闹铃模式可选择关闭,一次,每天。

- > 按" ■/ ■"选择设置内容(年月日小时分钟, 铃音, 模式)
- ▶ 按"▲/▼"设置数值
- ¾ 按"OK"退出

<span id="page-21-0"></span>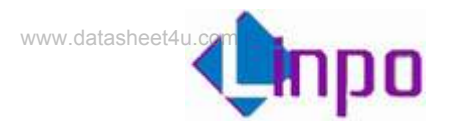

# 3.8.5 开机设置

功能:

设置开机启动画面,有以下选项:时钟,日历,图片,音乐,电影,文件列 表。

- ▶ 按"▲/▼"选择界面
- ¾ 按"OK"键选中开机界面,此界面即为开机自动进入的界面
- ▶ 按" ■" 退出

<span id="page-22-0"></span>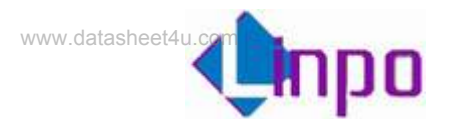

## 3.8.6 视频设置

## 功能:

设置屏幕显示的亮度,对比度和色彩。

- ▶ 按"▲/▼"选择亮度/对比度/色彩
- > 按" →/ +" 设置参数值
- ¾ 按"OK"退出

<span id="page-23-0"></span>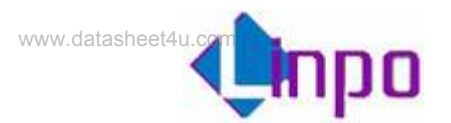

## 3.8.7 出厂设置

#### 功能:

- 1. 恢复出厂设置
- *2.* 设置 usb 模式:连接 PC 或打印机。如果需要连接到 PC 进行文件操 作, 就设置成 PC 模式; 如果需要通过 OTG 连接打印机, 则可以设置成 打印机模式。

- ▶ 按"▲/▼"选择"出厂设置"
- > 按"OK/ ■"系统恢复为出厂设置
- > 按"▲/▼"选择"USB 连接模式"
- > 按"OK/▶"进入连接模式选择,按上下选择"PC/打印机",按 "OK/ ■"退出
- ▶ 按" ■" 退出

<span id="page-24-0"></span>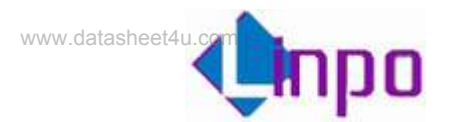

# 3.8.8 查看版本

选中查看系统版本。

<span id="page-25-0"></span>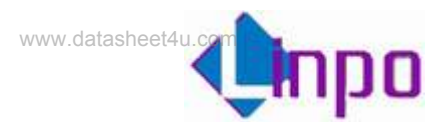

# 3.9 闹铃界面

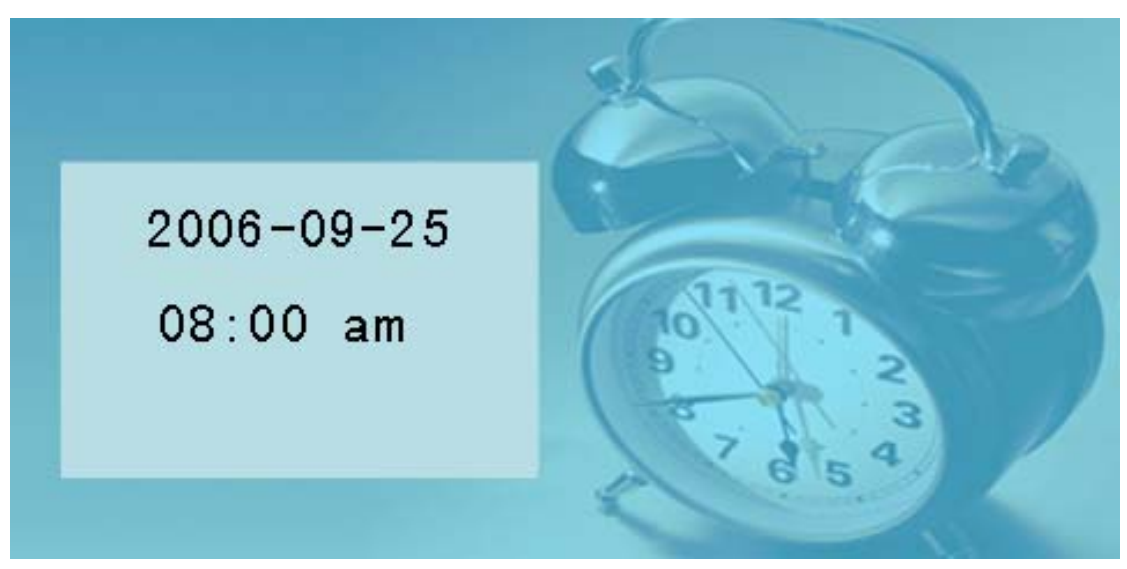

图 *3.12* 闹铃界面 当到达闹铃时间时,系统显示如图 3.12,按任意键返回。